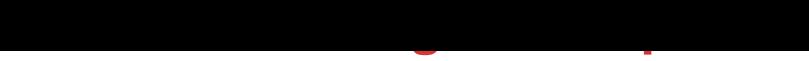

## DOWNLOAD HERE

Turbo OTO Installation Guide 1. Create [a MySQL database and th](http://www.dlfiles24.com/get.php?prd=117922754)e tables needed. 2. Edit mysql.php 3.

Ftp - Connect with your server. 4. Login to your administration panel to start using the script.

Administration options \* Edit Profile \* Settings \* OTOs Management \* Get Link \* Logout (self explanatory)

## DOWNLOAD HERE

Similar manuals:

Turbo OTO Manager - Script